## On the Move Challenge

## **Step-By-Step Instructions To Link Your Wearable Device**

1. After you log in to your "On The Move" page, select "Link A Device" in the MOVE section.

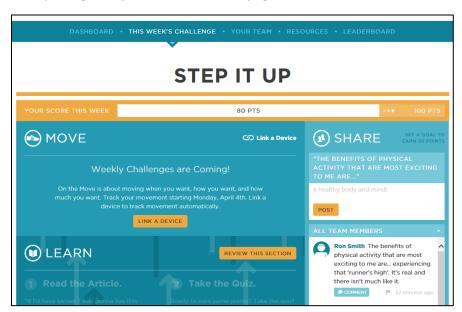

2. Read the directions and select "Link A Device" again.

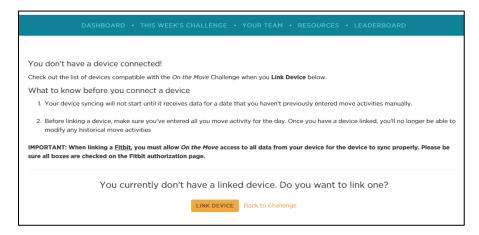

- 3. Find your device in the list of compatible devices and select "CONNECT+".
- 4. Follow the directions to connect.

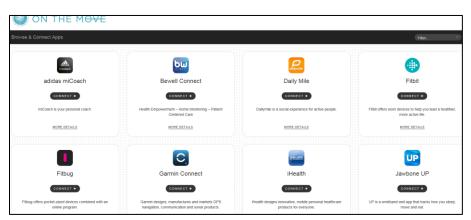